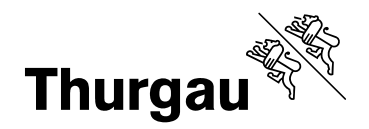

# **Anleitung Elektronischer Rechtsverkehr des Kantons Thurgau**

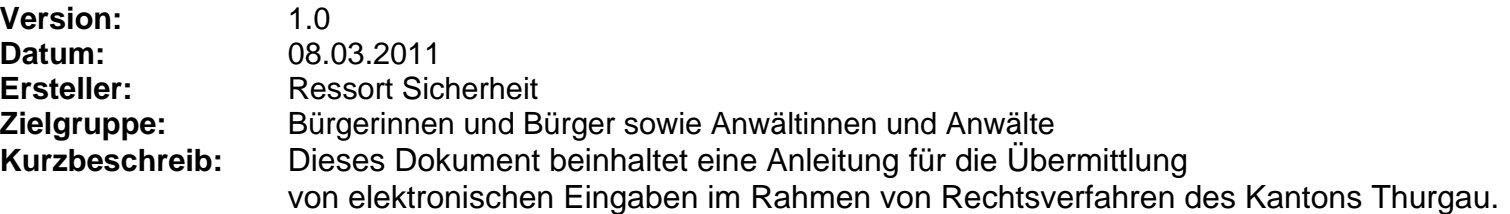

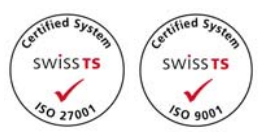

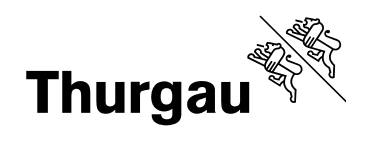

## Inhaltsverzeichnis

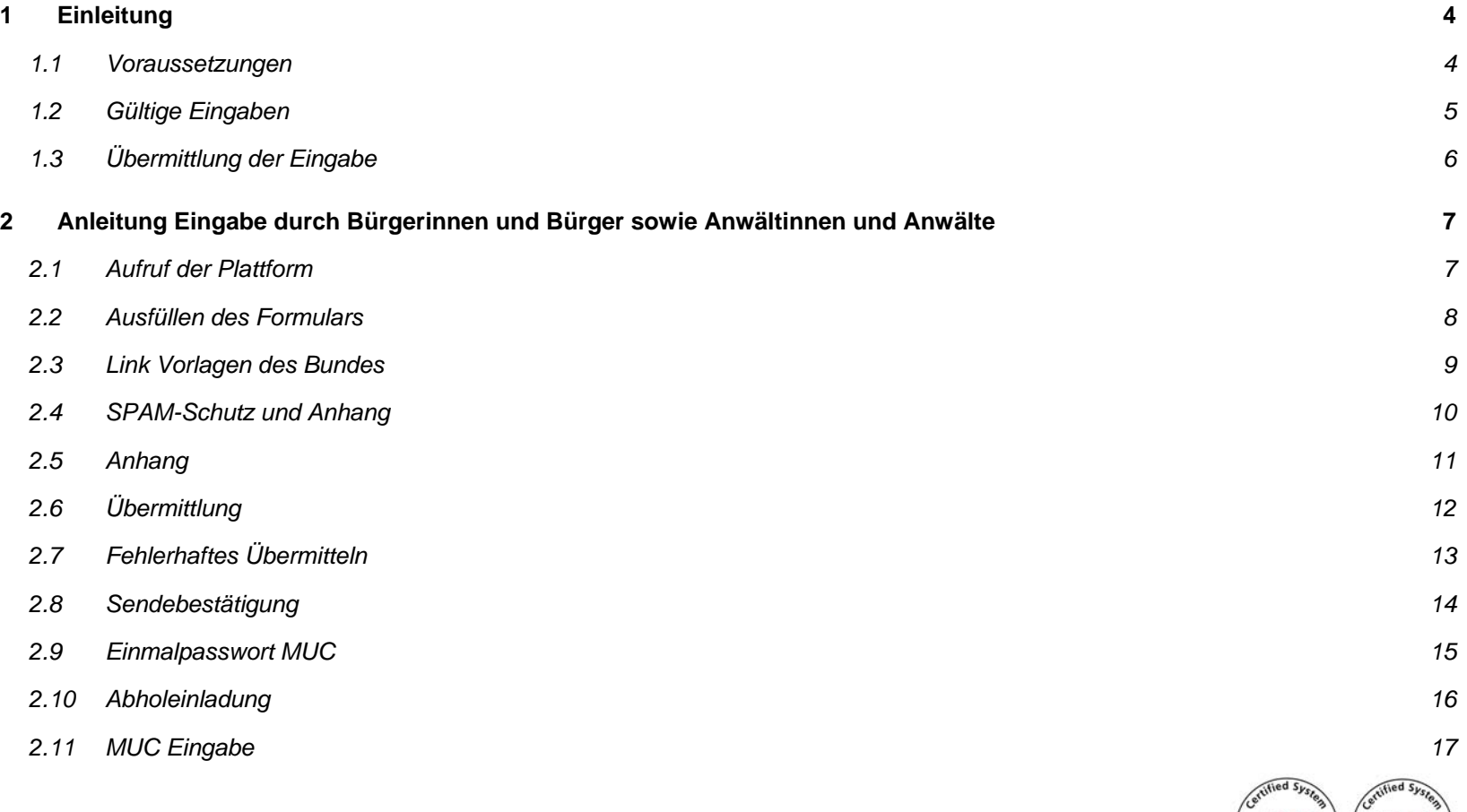

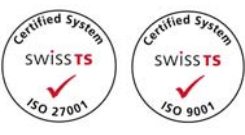

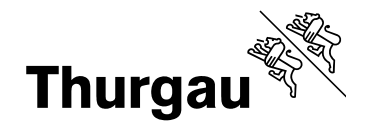

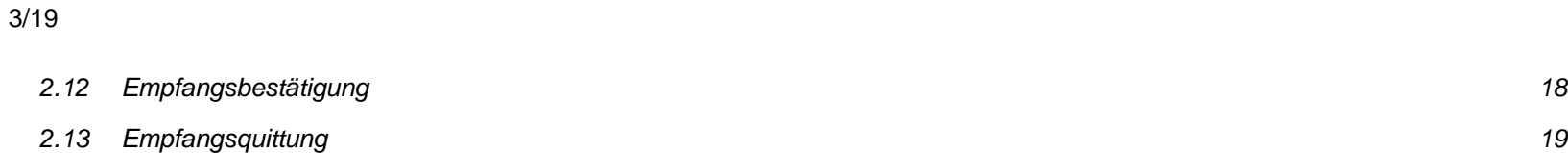

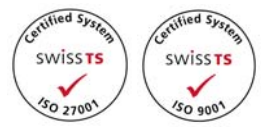

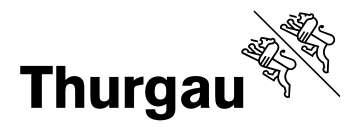

# **1 Einleitung**

Anhand der gesetzlichen Vorgaben des Bundes (Art. 130 Abs. 1 ZPO und Art. 110 Abs. 2 StPO) muss eine elektronische Übermittlung von Eingaben im Rahmen von Rechtsverfahren möglich sein. Der Kanton Thurgau verwendet hierfür die anerkannte Zustellplattform von PrivaSphere https://www.privasphere.com. Dieses Dokument beinhaltet eine Beschreibung der Übermittlung der Eingaben und ist für Bürgerinnen und Bürger sowie Anwältinnen und Anwälte vorgesehen.

## *1.1 Voraussetzungen*

Für den elektronischen Rechtsverkehr sind folgende minimale Vorraussetzungen zu erfüllen.

- SwissID (qualifizierte Signatur)
- Computer oder Laptop
- PDF-Reader
- Internetzugang
- gültige E-Mailadresse

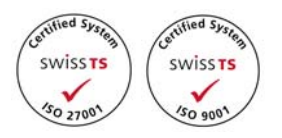

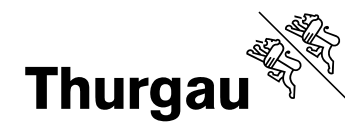

## *1.2 Gültige Eingaben*

Kriterien für elektronische Eingaben:

- Für die Übermittlung ist die anerkannte Plattform und das sichere Kontaktformular der jeweiligen Behörde des Kantons Thurgau zu verwenden.
- Anhänge, die auch physisch zu unterschreiben sind, müssen mit einer qualifizierten Signatur elektronisch unterzeichnet werden.
- Alle Anhänge müssen im PDF Format übermittelt werden.
- Alle Angaben über den Absender sind korrekt zu verfassen.

Hinweis: Mit der Übermittlung einer Eingabe wird ein rechtliches Verfahren ausgelöst.

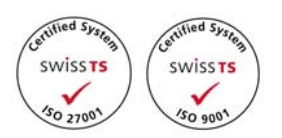

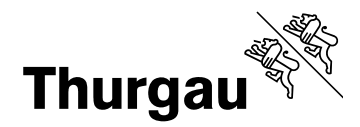

# *1.3 Übermittlung der Eingabe*

Der Ablauf der elektronischen Eingabe sieht folgendermassen aus:

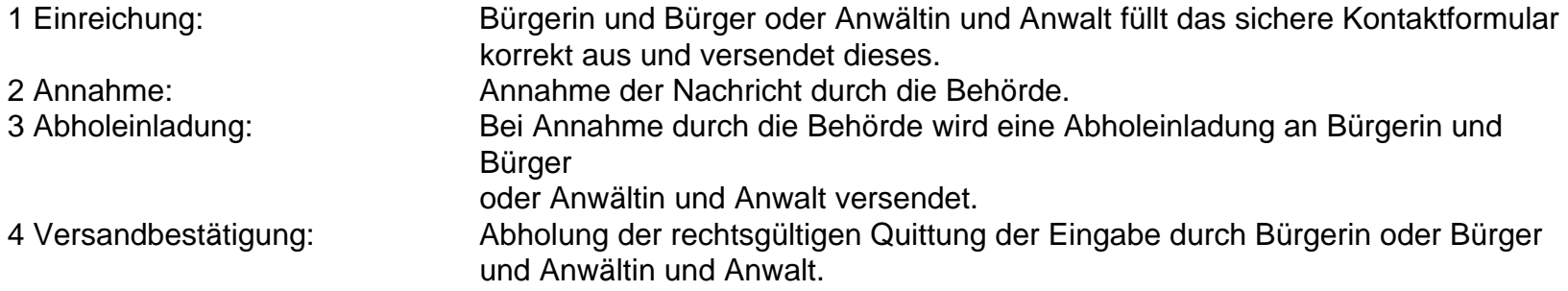

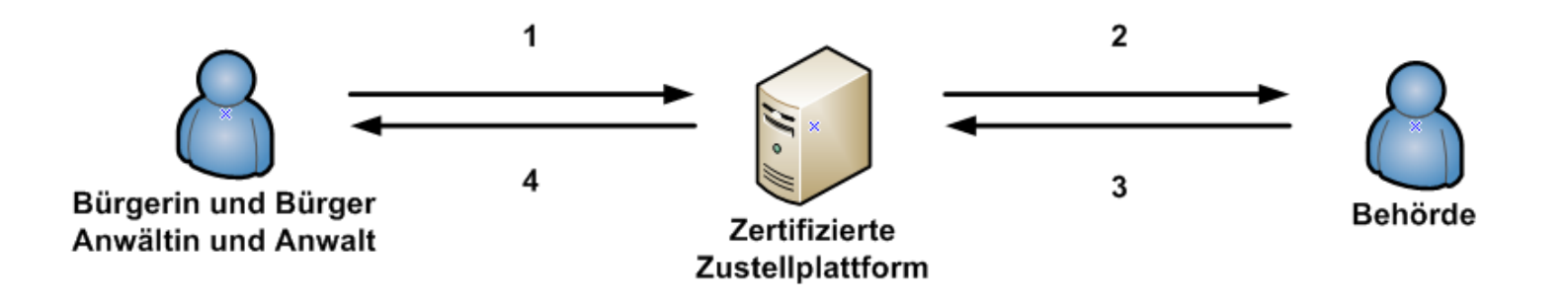

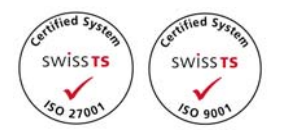

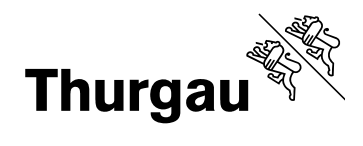

# **2 Anleitung Eingabe durch Bürgerinnen und Bürger sowie Anwältinnen und Anwälte**

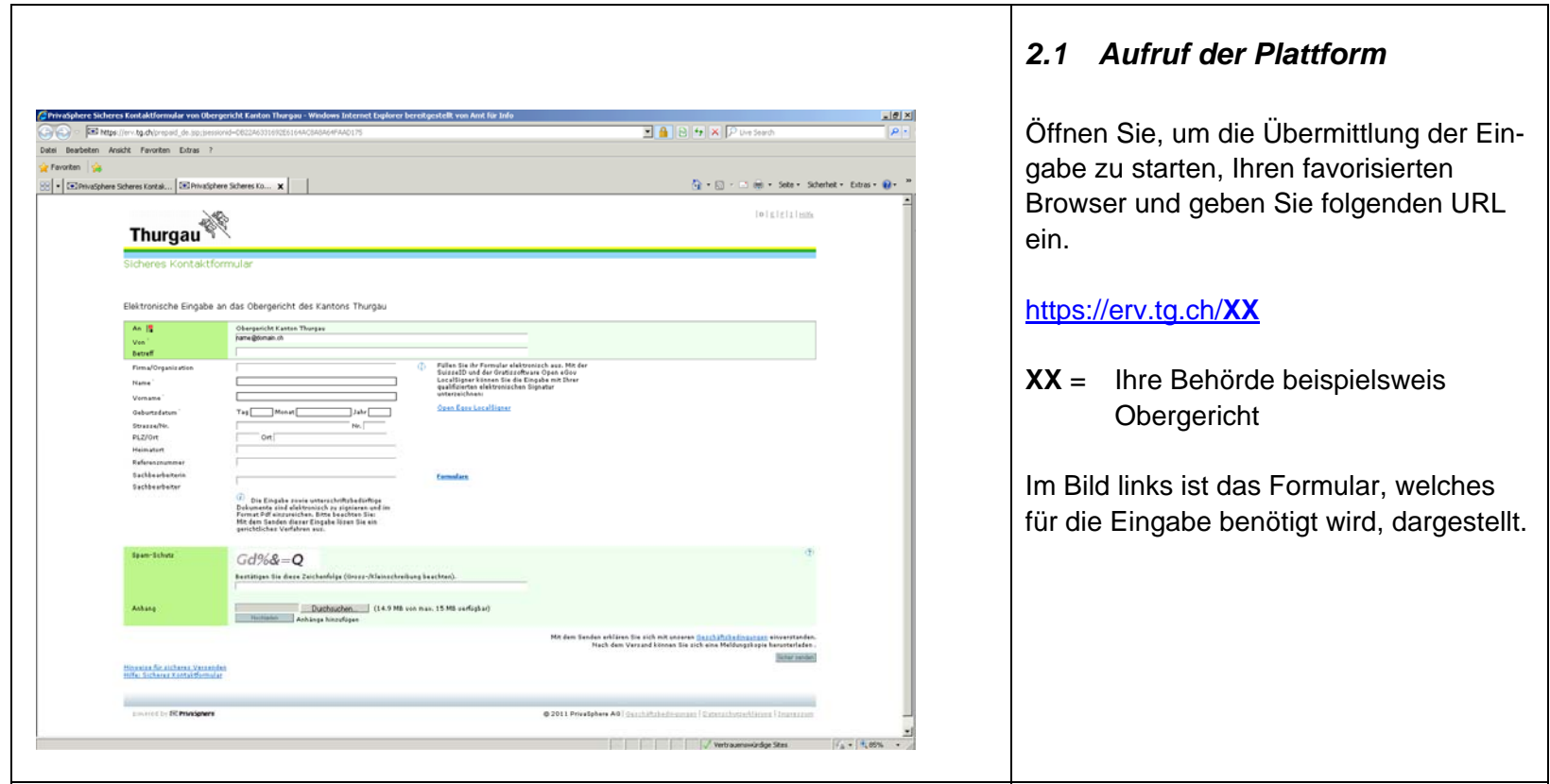

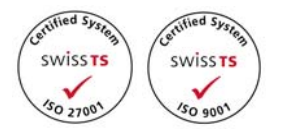

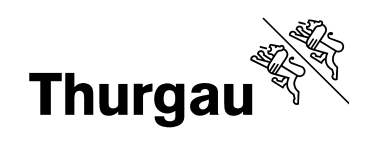

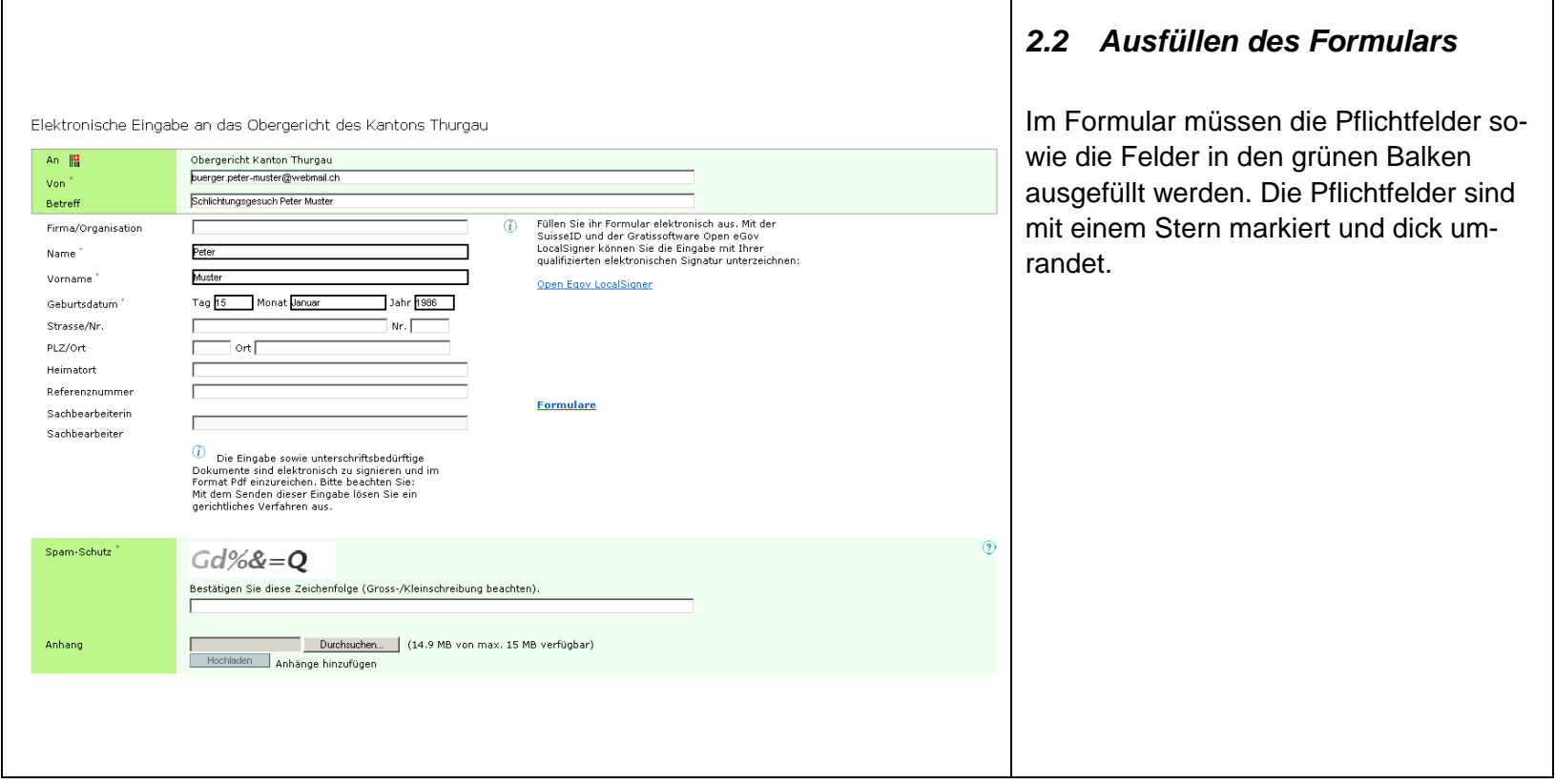

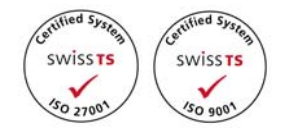

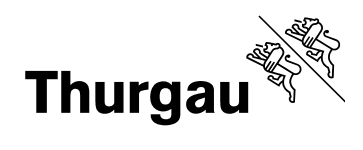

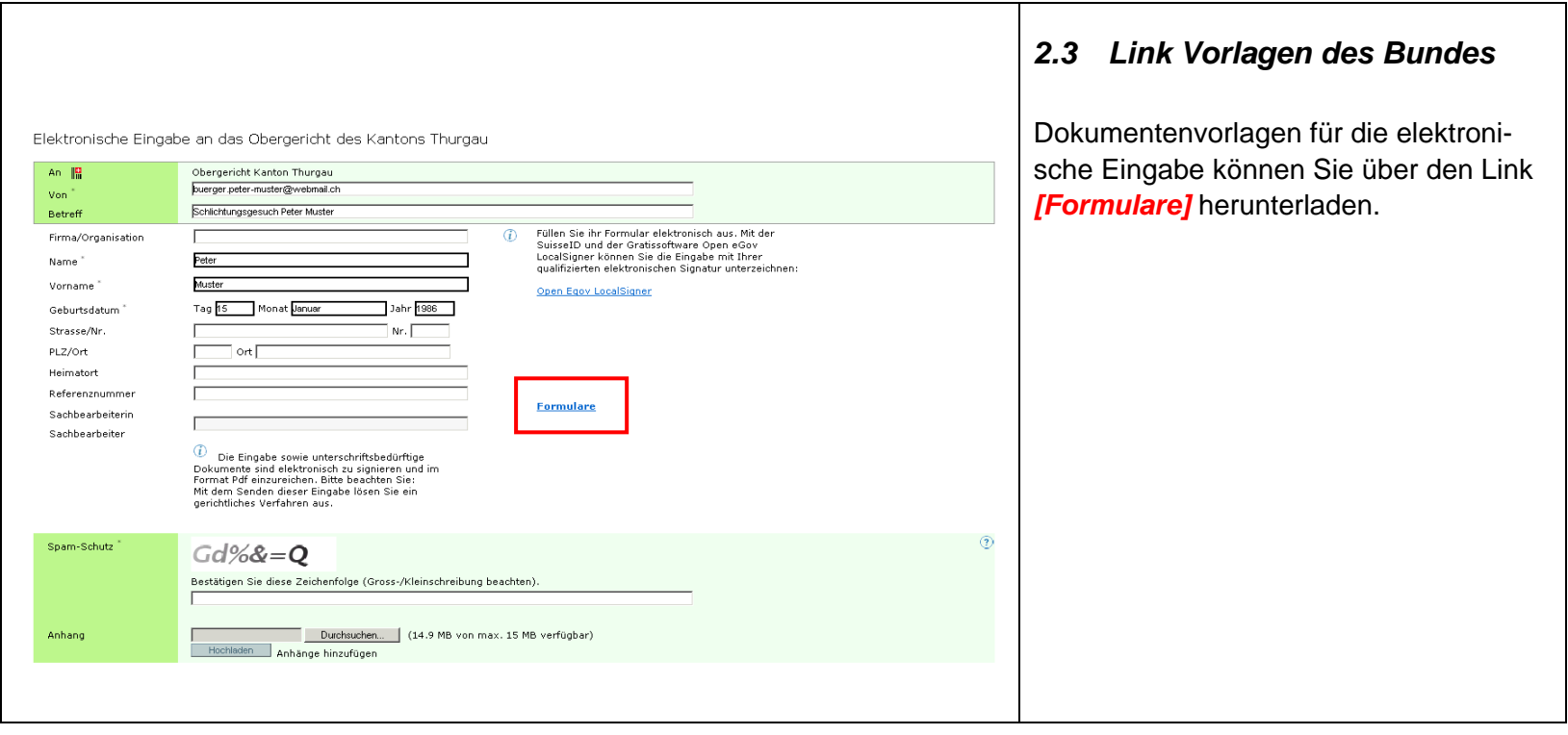

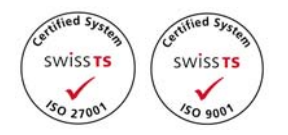

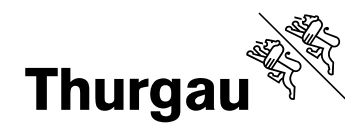

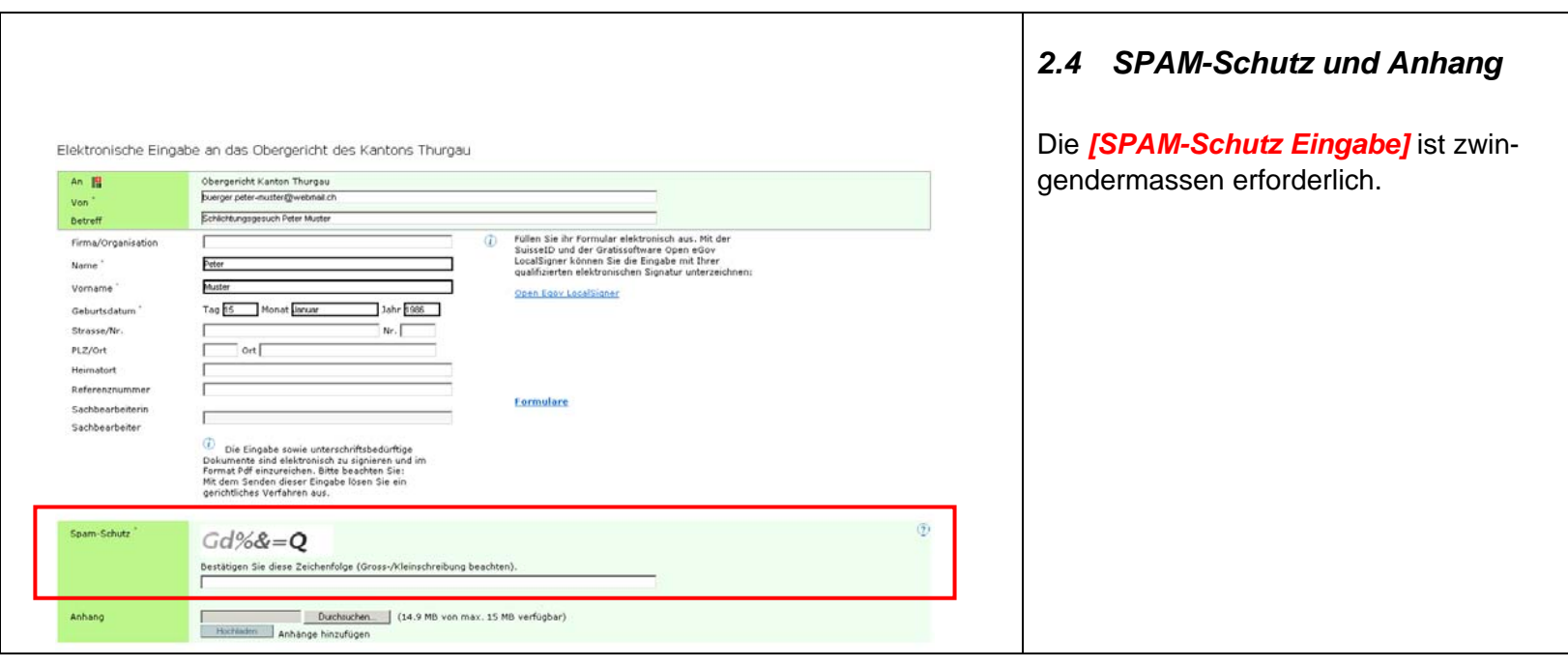

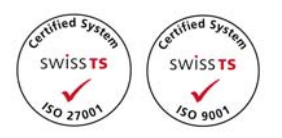

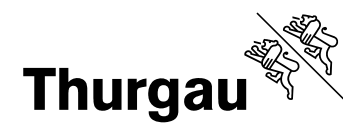

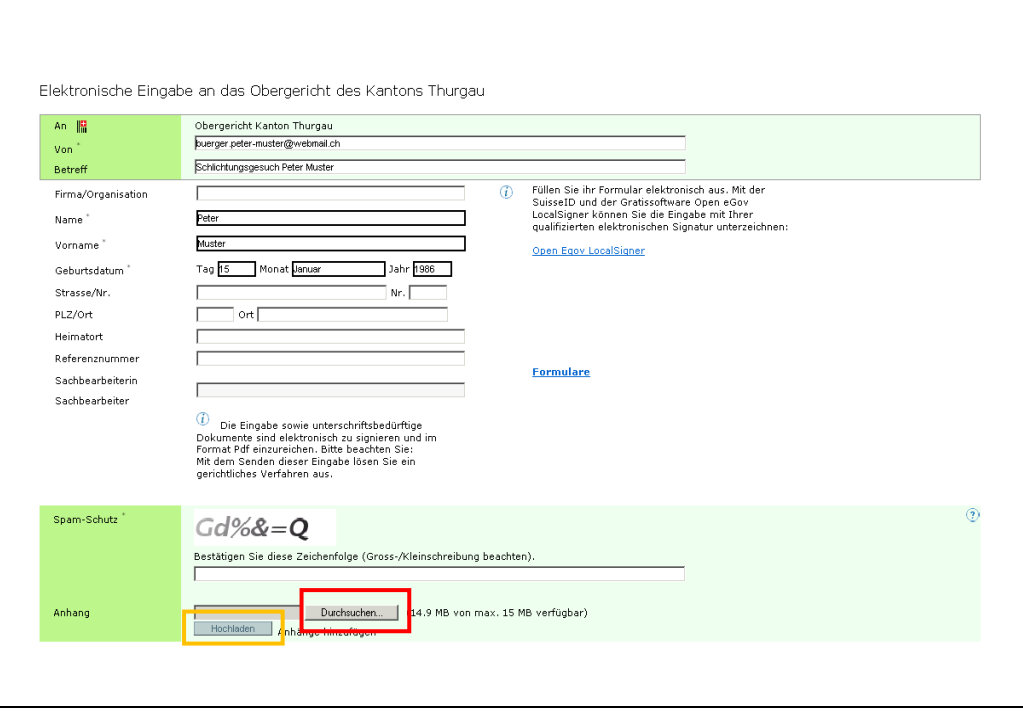

# *2.5 Anhang*

Ein Dokument kann über den Button *[Durchsuchen]* ausgewählt werden. Mit dem Button *[Hochladen]* wird das Dokument hochgeladen.

Beim *[Hochladen]* der Datei ist auf folgende Punkte zu achten:

- Anhang nur im PDF Format
- Maximalgrösse Dokument 15MB
- Dokumente, die physisch unterschrieben sein müssen, sind zwingend mit einer gültigen qualifizierten Signatur der unterzeichnungsberechtigten Person zu versehen.

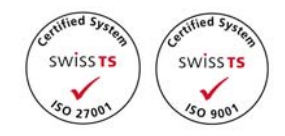

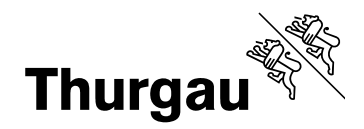

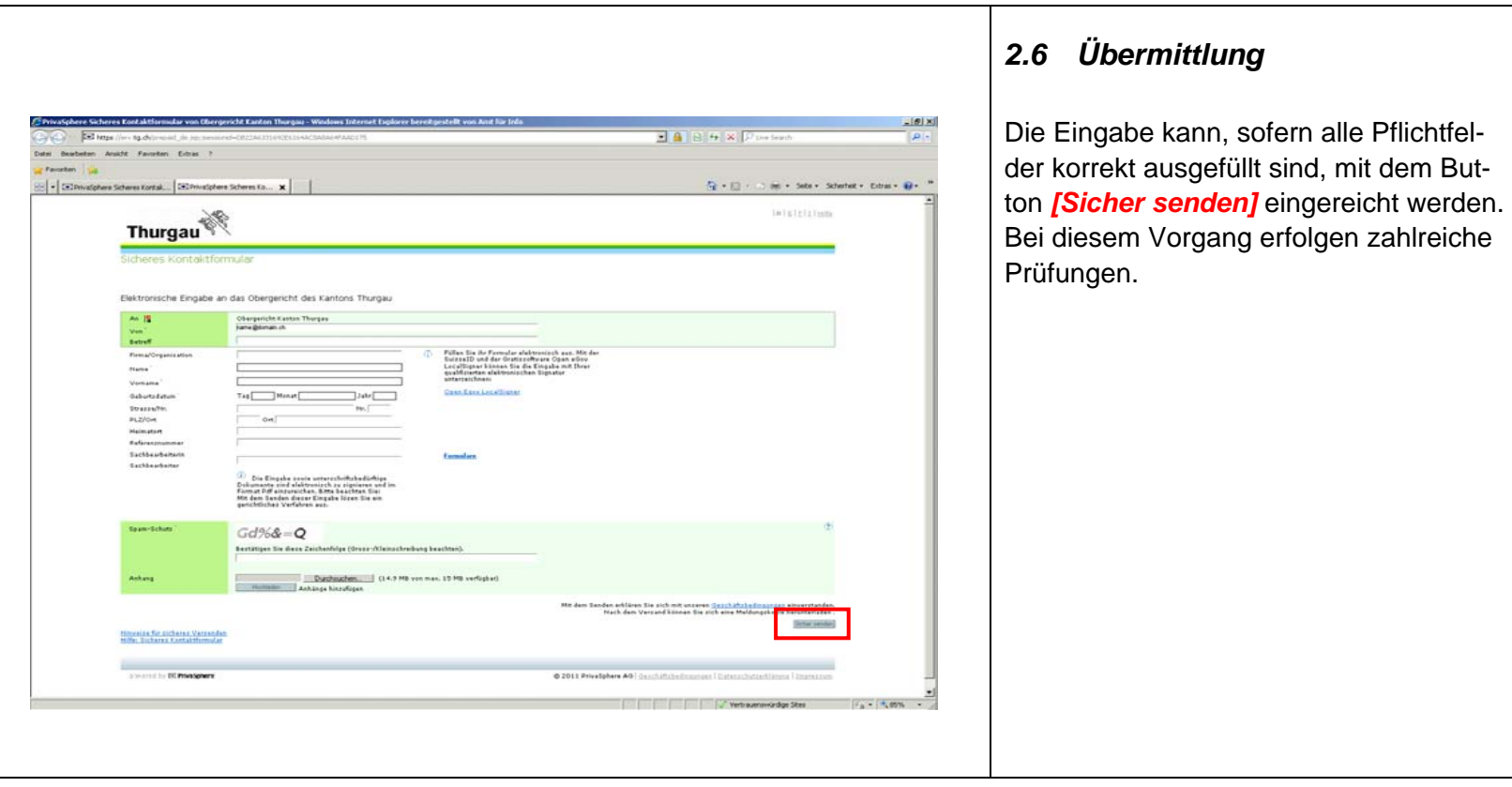

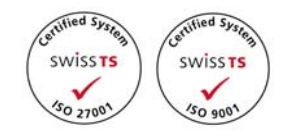

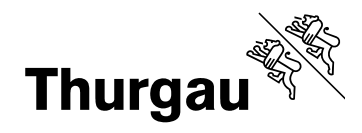

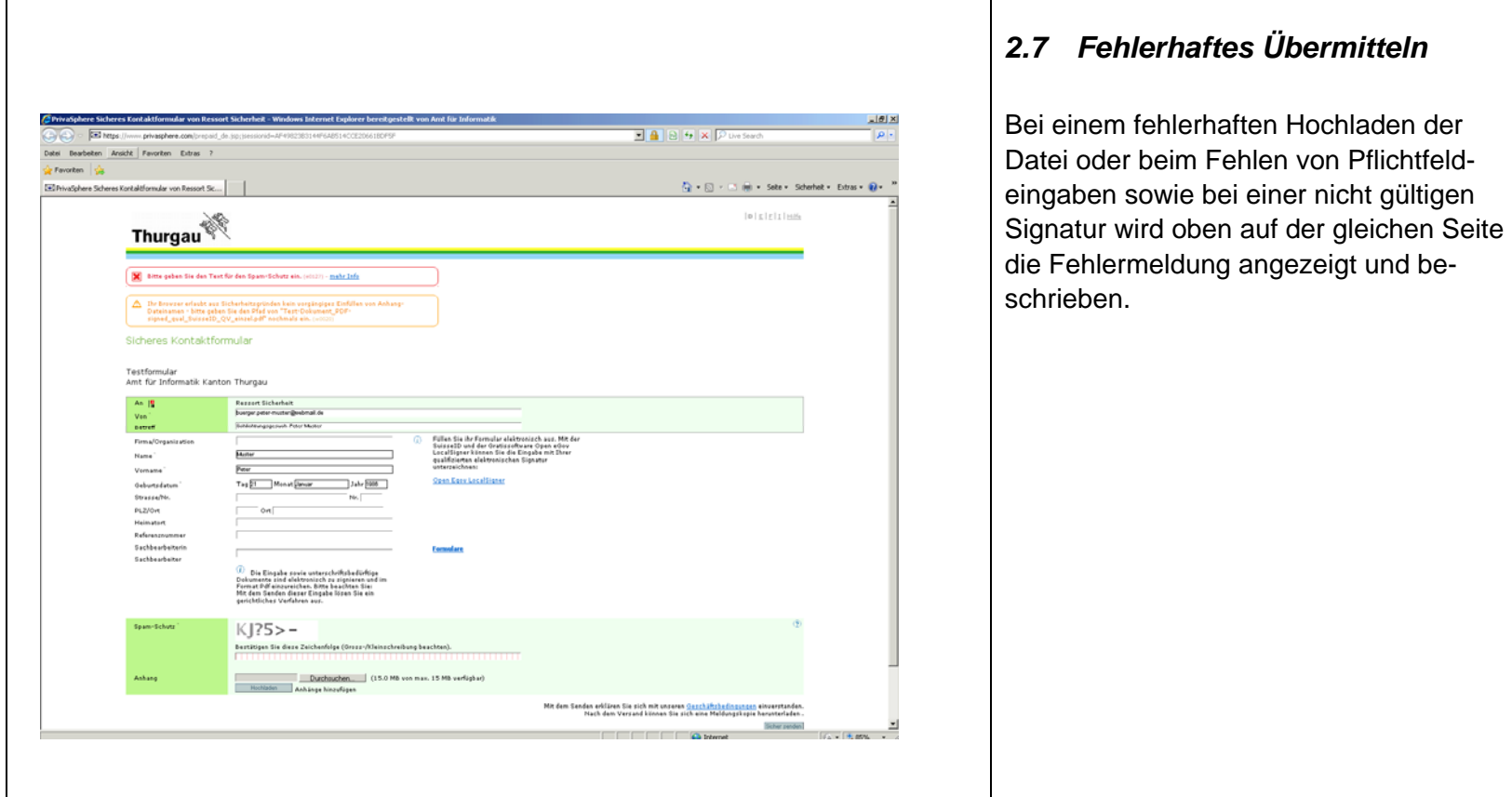

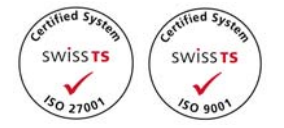

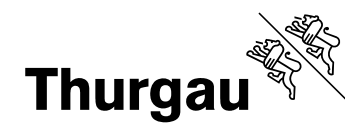

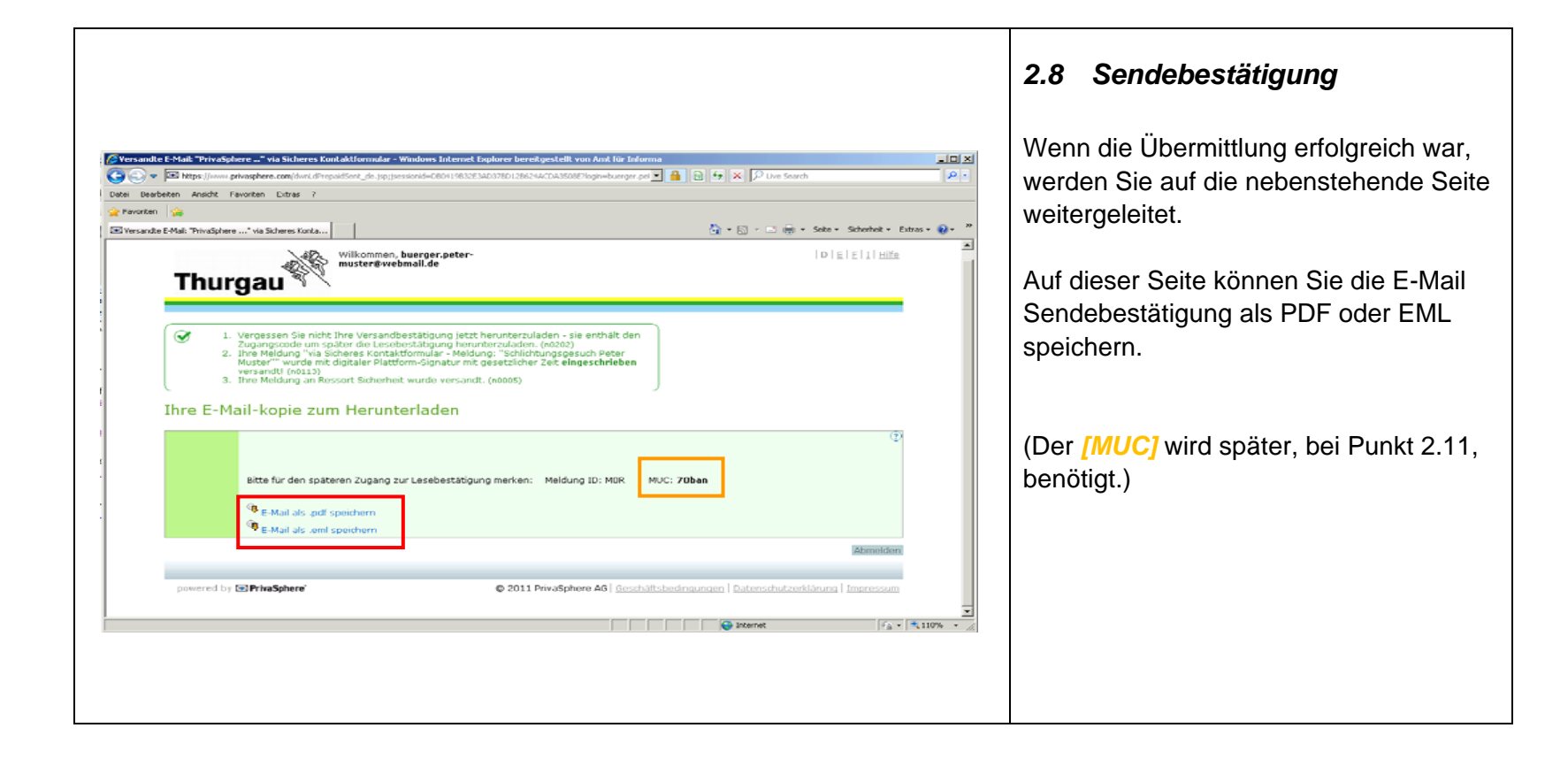

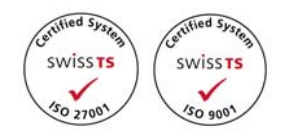

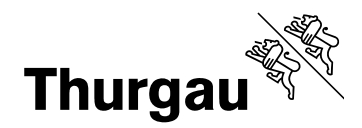

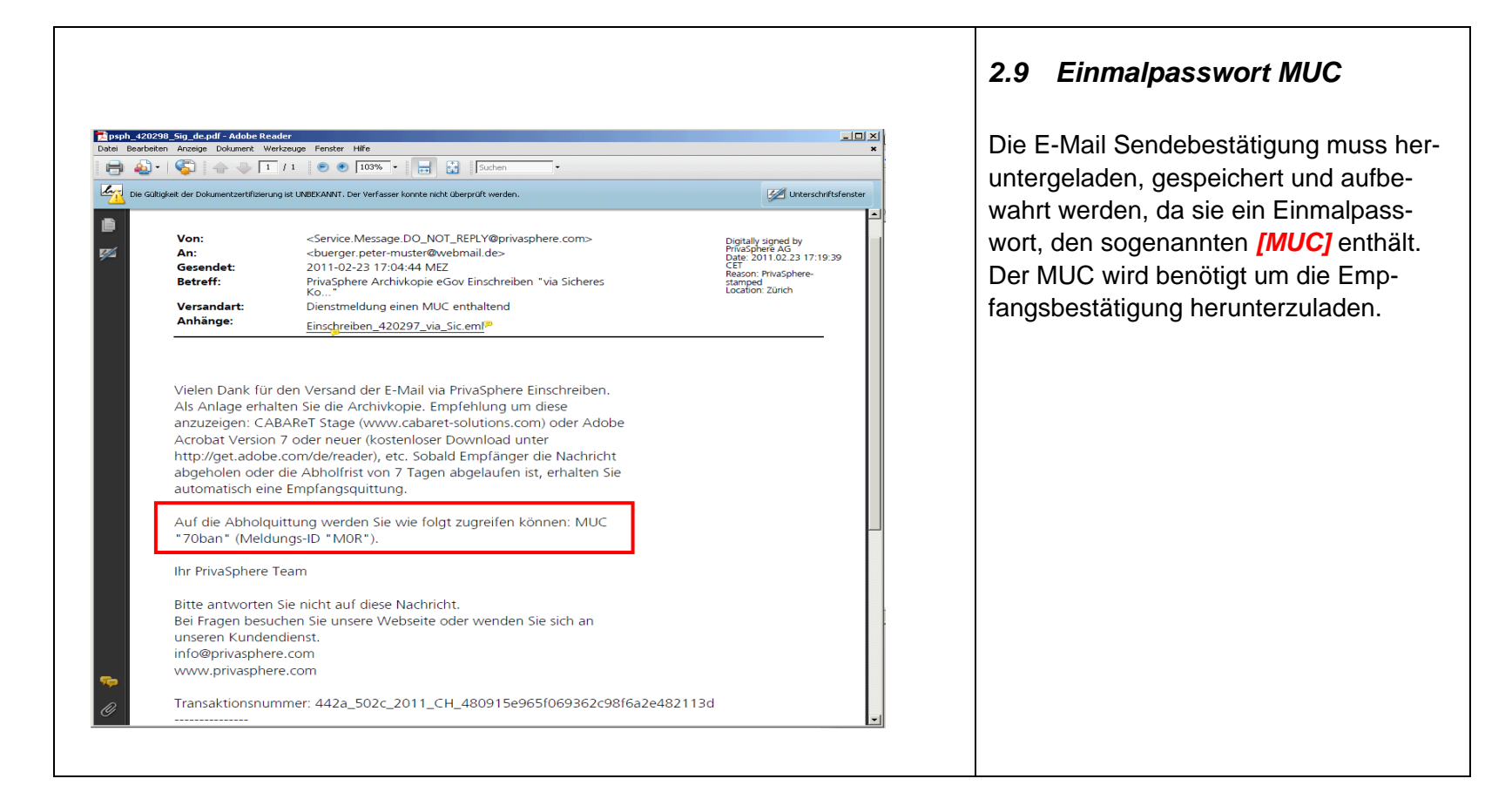

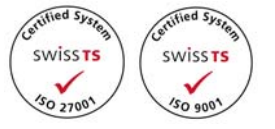

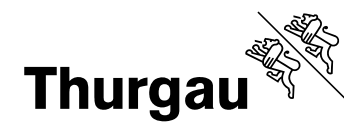

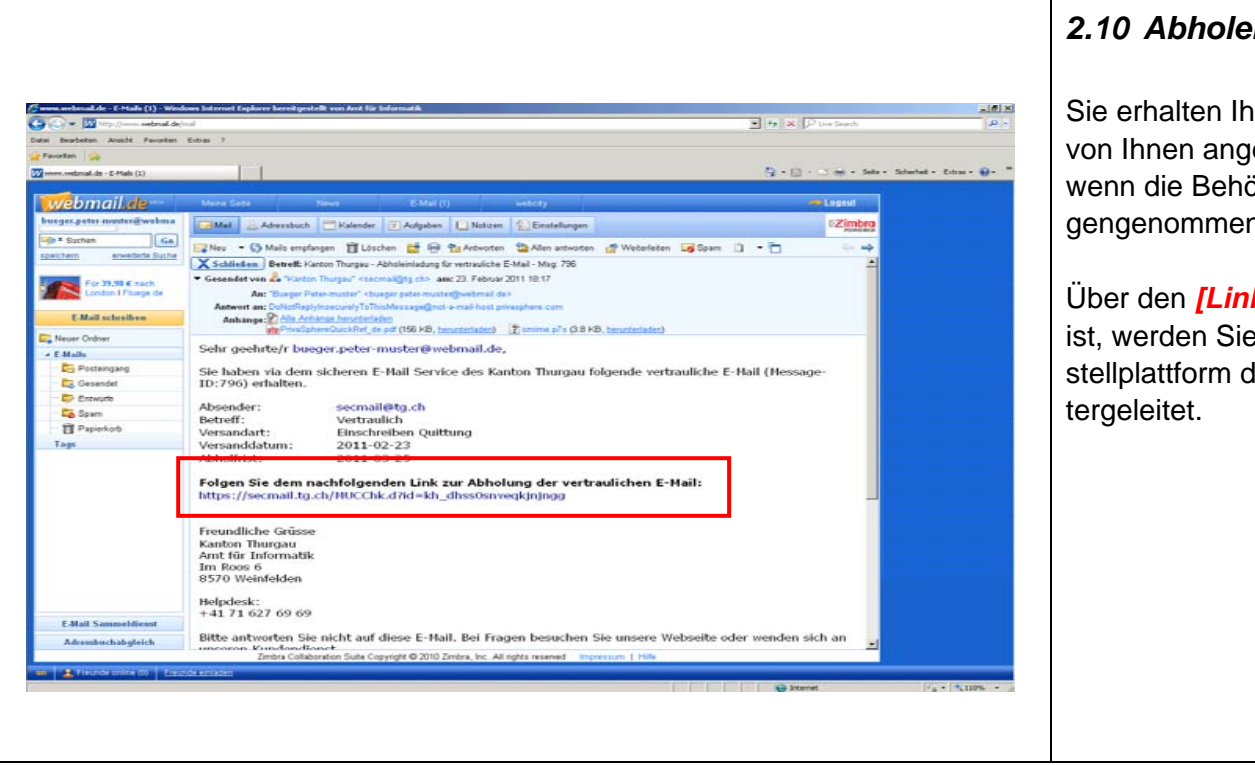

## *2.10 Abholeinladung*

Sie erhalten Ihre Abholeinladung auf die von Ihnen angegebene E-Mailadresse, wenn die Behörde Ihre Eingabe entgegengenommen hat.

Über den *[Link]*, der im E-Mail enthalten ist, werden Sie auf die zertifizierte Zustellplattform des Kantons Thurgau wei-

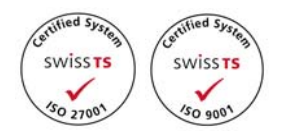

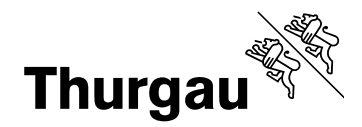

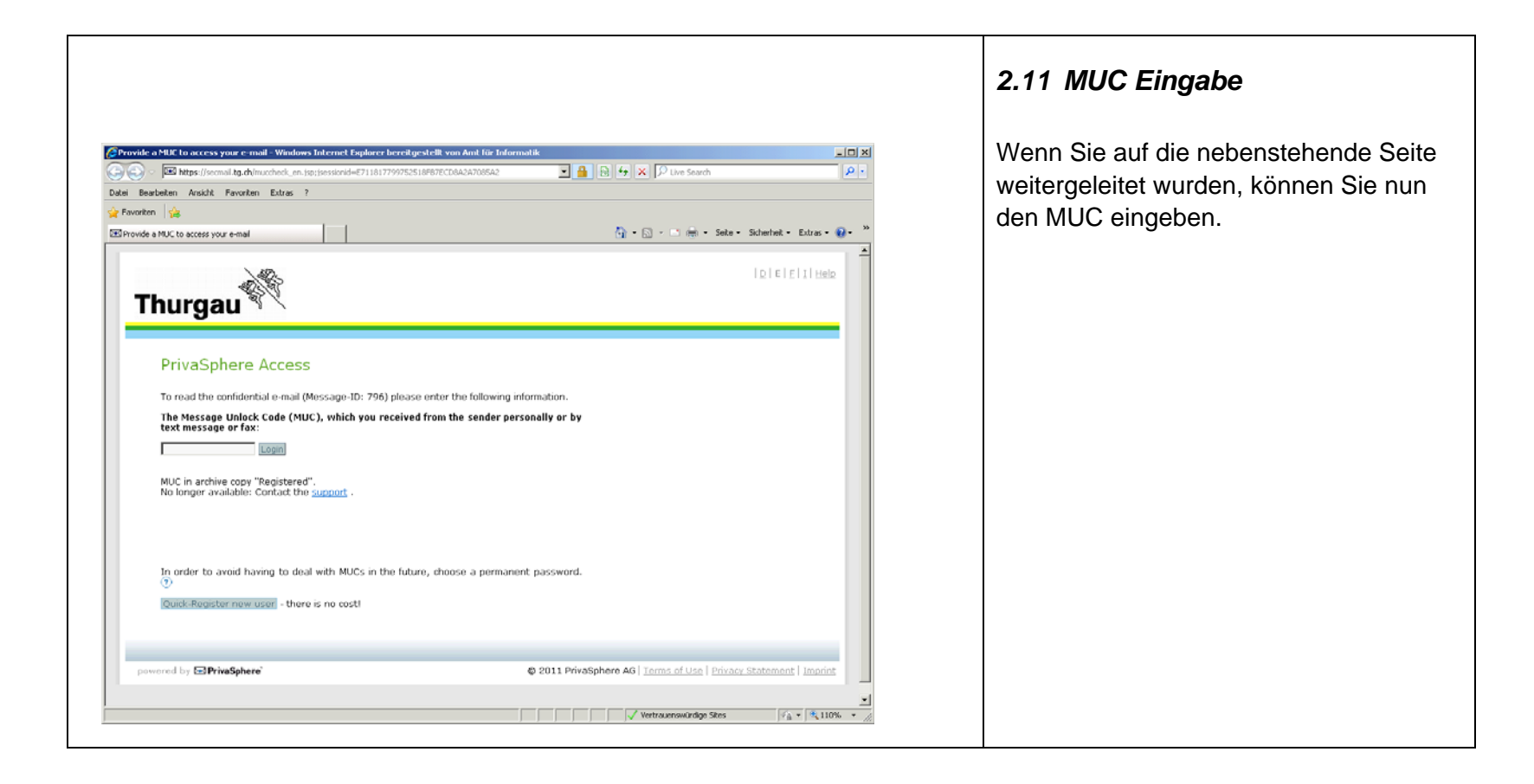

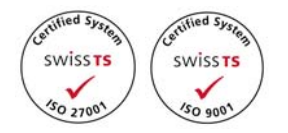

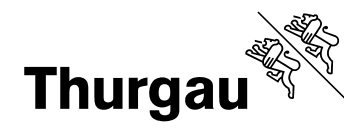

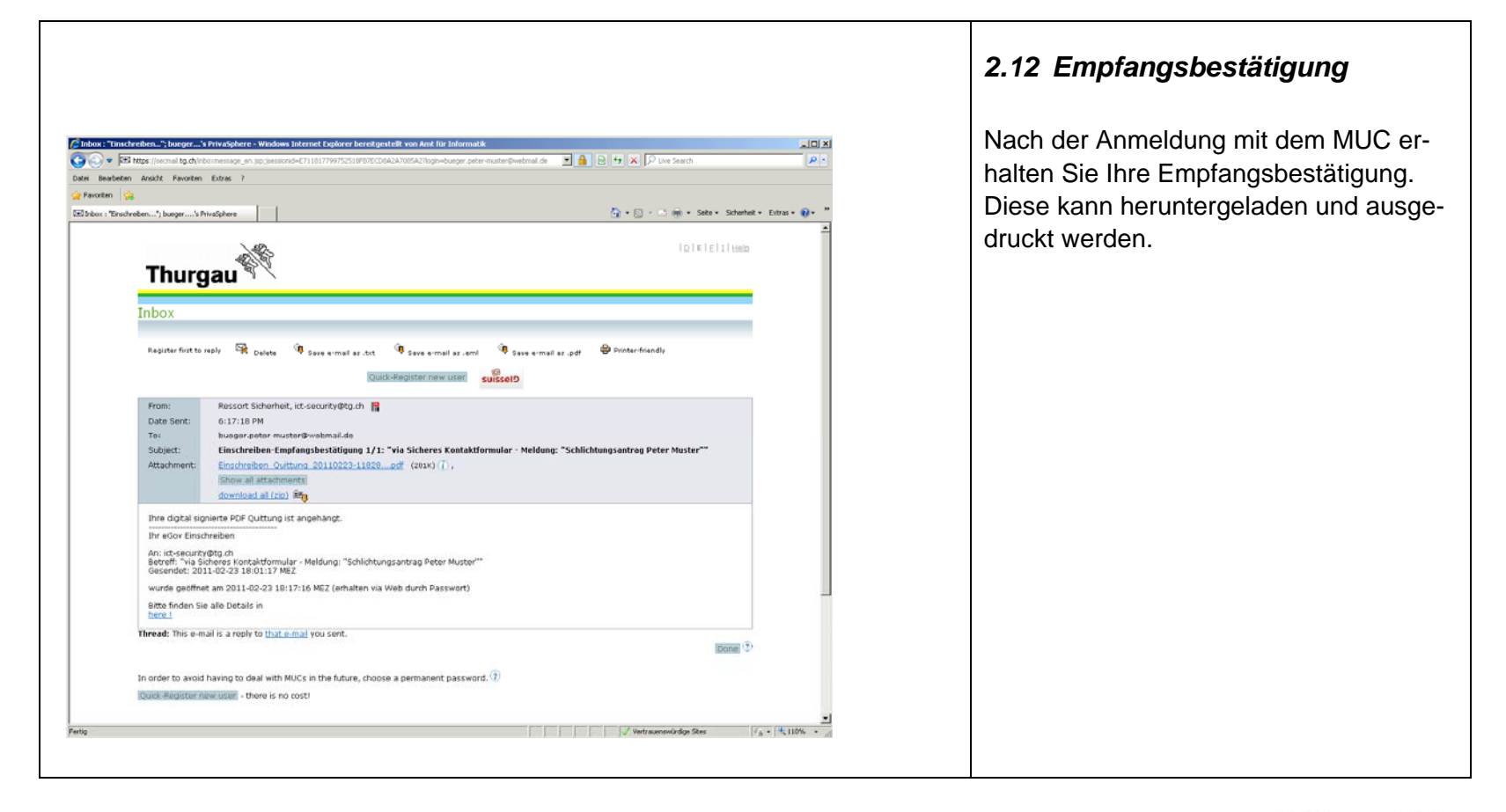

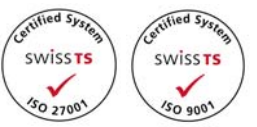

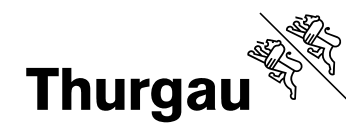

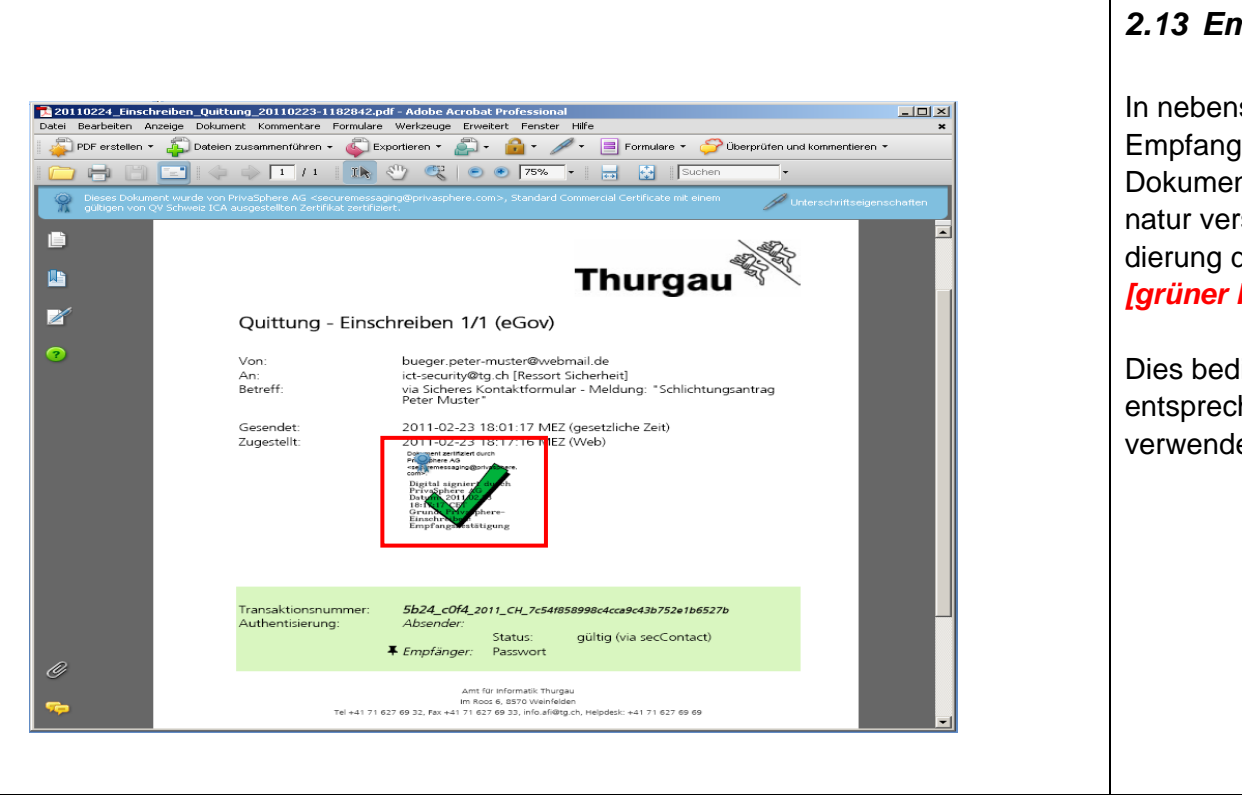

## *2.13 Empfangsquittung*

In nebenstehendem Fenster ist eine Empfangsquittung zu sehen. Dieses Dokument ist mit einer gültigen Signatur versehen. Bei korrekter Validierung des Zertifikates erscheint ein *[grüner Haken]* im Dokument.

Dies bedingt gegebenenfalls eine entsprechende Konfiguration im verwendeten PDF–Reader.

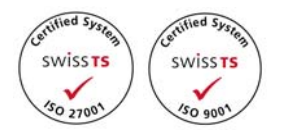